## How to configure Microweber Hosting Pro White Label

To configurate your cPanel, WHMCS and Microweber White Label please follow the steps bellow:

- 1. You need to have an WHM/cPanel or Plesk server
  - 1.1 If you have WHM/cPanel server

Install Microweber cPanel plugin <u>https://microweber.org/cpanel-plugin</u> and configure it as you want.

1.2 Create a Feature list from your cPanel

| WHIN News Change Log Log Out (root)                                                                                                    |                                         |                                            |                                            |
|----------------------------------------------------------------------------------------------------|-----------------------------------------|--------------------------------------------|--------------------------------------------|
| 🝳 📛 Home » Packages 🚱                                                                                                    |                                         |                                            |                                            |
| 0 0 0 0                                                                                                    |                                         | •                                          |                                            |
| server Configuration  Add a Package  Delete a Package  Delete a Package                                                                                                    | Edit a Package                          | Feature Manager                            |                                            |
| 😒 Support 🕒                                                                                                    |                                         | 1                                          |                                            |
| 💽 Networking Setup                                                                                                    |                                         |                                            |                                            |
| Security Center                                                                                                    |                                         |                                            |                                            |
| Server Contacts                                                                                                    |                                         |                                            |                                            |
| Resellers                                                                                                    |                                         | /                                          |                                            |
| Service Configuration                                                                                                    |                                         |                                            |                                            |
| Second Second Se |                                         |                                            |                                            |
| 🙆 Backup 🕨                                                                                                    |                                         |                                            |                                            |
| Clusters     Clusters     System Reboot                                                                                                    |                                         |                                            |                                            |
| System Reboot     Server Status                                                                                                    |                                         |                                            |                                            |
| Account Information                                                                                                    |                                         |                                            |                                            |
| Account Functions                                                                                                    |                                         |                                            |                                            |
| Multi Account Functions                                                                                                    |                                         |                                            |                                            |
| Transfers                                                                                                    |                                         |                                            |                                            |
| S Themes                                                                                                    |                                         |                                            |                                            |
| Packages                                                                                                    |                                         |                                            |                                            |
| Add a Package                                                                                                    |                                         |                                            |                                            |
| Delete a Package                                                                                                    |                                         |                                            |                                            |
| Edit a Package                                                                                                    |                                         |                                            |                                            |
| Feature Manager                                                                                                    |                                         |                                            |                                            |
| DNS Functions     SQL Services                                                                                                    |                                         |                                            |                                            |
| SQL Services                                                                                                    |                                         |                                            |                                            |
|                                                                                                    |                                         |                                            |                                            |
|                                                                                                    |                                         |                                            |                                            |
|                                                                                                    |                                         |                                            |                                            |
| S Fastura Managar                                                                                                    |                                         |                                            |                                            |
| Feature Manager                                                                                                    |                                         |                                            |                                            |
| This interface allows you to enable and disable features and cPAddons in each user's cPane                                                                                                    | el. To assign a feature list to a packa | age, use the Edit a Package interface. For | r more information, read the documentation |
| <ul> <li>default — The system grants cPanel users access to these features by default. If you</li> </ul>                                                                                                    |                                         |                                            |                                            |
| <ul> <li>default — the system grants of and access to these features by default if you         disabled — cPanel users cannot access these features, and other lists cannot grant a     </li> </ul>                                                                                                    |                                         | system will disable it in every user's era | ner trat uses trat list.                   |
| <ul> <li>Mail Only — For cPanel users that can only access mail-related features, such as Email</li> </ul>                                                                                                    |                                         |                                            |                                            |
| To create a feature list for a specific reseller account, you must prefix the list name with the                                                                                                    |                                         | soro                                       |                                            |
| To create a reactive list for a specific reselvactourit, you must prenx the list name with the                                                                                                    | e reseller username and an undersi      | core.                                      |                                            |
| Add a new feature list                                                                                                    | Manage feature list                     |                                            |                                            |
|                                                                                                    | -                                       |                                            |                                            |
| Microweber Site                                                                                                    | default                                 |                                            | Ŧ                                          |
| Add Feature List                                                                                                    | Edit Delete                             |                                            |                                            |
|                                                                                                    |                                         |                                            |                                            |
|                                                                                                    |                                         |                                            |                                            |

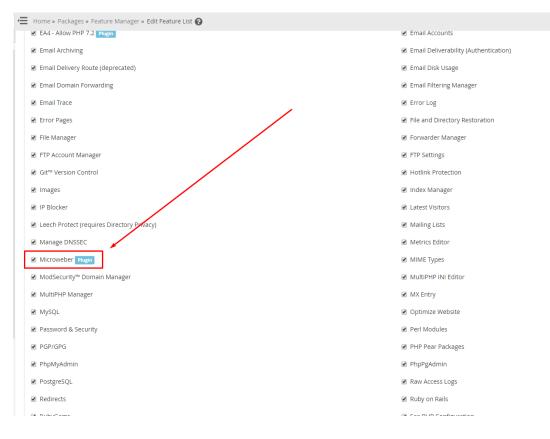

Microweber Plugin must be checked. Then click Save.

1.3 Create a WHM/cPanel Package with your preferred specifications and select the **Microweber Feature List**.

|                         | vs Cł       | hange Log | Log Out (root)                                      |                  |                               |    |
|-------------------------|-------------|-----------|-----------------------------------------------------|------------------|-------------------------------|----|
|                         | ٩           | Hor       | me » Packages » Add a Package                       | 0                |                               |    |
| 0                       | 9           |           |                                                     |                  |                               |    |
| Server Configuration    | <b>&gt;</b> | <b>P</b>  | Add a Package                                       |                  |                               |    |
| 😨 Support               | •           |           |                                                     |                  |                               |    |
| Networking Setup        | •           |           | Note: If a package name is prec                     |                  | username and an underscore    | ÷, |
| Security Center         | •           |           | only that reseller can see the pa                   | ickage.          |                               |    |
| Server Contacts         | •           |           |                                                     |                  |                               |    |
| Resellers               | •           | Pa        | ckage Name                                          | Microweber Start |                               |    |
| Service Configuration   | •           |           |                                                     |                  |                               |    |
| Sector Locales          | •           | Dec       | sources                                             |                  |                               |    |
| 🕙 Backup                | •           | Re        | Jources                                             |                  |                               |    |
| • Clusters              | •           | Di        | sk Quota (MB)                                       | 0 10240          | Unlimited                     |    |
| System Reboot           | •           | M         | onthly Bandwidth (MB)                               | 0 1048576        | Unlimited                     |    |
| Server Status           | •           |           |                                                     | - 1040010        |                               |    |
| Account Information     | •           | Ma        | ax FTP Accounts                                     | 0                | <ul> <li>Unlimited</li> </ul> |    |
| 2. Account Functions    | •           | Ma        | ax Email Accounts                                   | 0                | <ul> <li>Unlimited</li> </ul> |    |
| Multi Account Functions |             |           | av Queta ner Email Address                          |                  |                               |    |
| Transfers               | •           |           | ax Quota per Email Address<br>IB)                   | 0 1024           | <ul> <li>Unlimited</li> </ul> |    |
| Themes     Packages     |             | Ma        | ax Email Lists                                      | 0                | Unlimited                     |    |
| Add a Package           | 1           |           |                                                     |                  |                               |    |
| Delete a Package        |             | Ma        | ax Databases                                        | 0                | <ul> <li>Unlimited</li> </ul> |    |
| Edit a Package          |             | Ma        | ax Sub Domains                                      | 0                | Unlimited                     |    |
| Feature Manager         |             | Ma        | ax Parked Domains                                   | • 0              | Unlimited                     |    |
| DNS Functions           | •           |           |                                                     | L                |                               |    |
| 8 SQL Services          | •           | Ma        | ax Addon Domains                                    | • 0              | Unlimited                     |    |
| IP Functions            | •           |           | aximum Hourly Email by                              | 0                | Unlimited                     |    |
| Software                | •           | Do        | omain Relayed                                       |                  |                               |    |
| Email                   | •           |           | aximum percentage of<br>iled or deferred messages a | 0 100            | Unlimited                     |    |
| 🗱 System Health         | •           |           | main may send per hour                              | 0100             | - oninnited                   |    |

1.4 If you have Plesk server

Install Microweber Plesk plugin <u>https://microweber.org/plesk-plugin</u> and configure it as you want.

- 2. You need to install WHMCS for managing your clients
  - 2.1 Create a subdomain for your WHMCS billing platform. For example: members.yourmaindomain.com where the red is the name of your subdomain and the green is your main domain
  - 2.2 Buy WHMCS License from <a href="https://www.whmcs.com/pricing/">https://www.whmcs.com/pricing/</a> then download the CMS from the WHMCS product page.
  - 2.3 Install WHMCS (install instructions <u>https://help.whmcs.com/m/installation/l/678261-installing-whmcs</u>) on your subdomain members.yourmaindomain.com.
  - 2.4 Upload <u>Microweber WHMCS Template</u> in /home/members.yourdomain.com/public\_html/templates

|  | Go to S | tup->Genera | Settings in v | vour WHMCS | Admin area and | I change the | template. |
|--|---------|-------------|---------------|------------|----------------|--------------|-----------|
|--|---------|-------------|---------------|------------|----------------|--------------|-----------|

| General Settings                                   |                                                                                                    | 😡 Help |
|----------------------------------------------------|----------------------------------------------------------------------------------------------------|--------|
| General Localisation Ordering Domains Mail Support | Invoices Credit Affiliates Security Social Other                                                                                                    |        |
| Company Name                                       | Microweber Ltd. Your Company Name as you want it to appear throughout the system                                                                                                    |        |
| Email Address                                      | whitelabel@microweber.com The default sender address used for emails sent by WHMCS                                                                                                    |        |
| Domain                                             | https://whmcs.dev.microweber.com/ The URL to your website homepage                                                                                                    |        |
| Logo URL                                           | https://microweber.com/userfiles/media/site2019.microweber.com/logo_inverse.png<br>Enter your logo URL to display in email messages or leave blank for none                                                                   |        |
| Pay To Text                                        | Address goes here                                                                                                    |        |
| WHMCS System URL                                   | This text is displayed on the invoke at the Pay To details Inttp://hhns.ske.microweber com/ The Use says with Mick wandkakes for a commended leg. http://www.example.com/members/ Microweber T textpake you wark WHMCS to use |        |
| Limit Activity Log                                 | 10000 The maximum number of System Level Activity Log entries you wish to retain                                                                                                    |        |
| Records to Display per Page                        | 50 *                                                                                                    |        |
| Maintenance Mode                                   | Tick to enable - prevents client area access when enabled                                                                                                    |        |

Save Changes

2.5 Change Main site address

Go to

/home/members.yourdomain.com/public\_html/templates/microweber/includes/head.t pl and change the address with the url of your main site.

|                                                                                                    | nref="//fonts.googleapis.com/css?family=Open+Sans:300,400,600 Raleway:400,700" rel="stylesheet">         |
|----------------------------------------------------------------------------------------------------|----------------------------------------------------------------------------------------------------|
| <link th=""  <=""/> <th>nref="{\$WEB_ROOT}/templates/{\$template}/assets/css/typography.css?v={\$versionHash}" rel="stylesheet"&gt;</th> | nref="{\$WEB_ROOT}/templates/{\$template}/assets/css/typography.css?v={\$versionHash}" rel="stylesheet"> |
|                                                                                                    | nref="{\$WEB_ROOT}/templates/{\$template}/assets/css/main.css?v={\$versionHash}" rel="stylesheet">       |
|                                                                                                    | nref="{\$WEB_ROOT}/templates/{\$template}/css/all-mw.css?v={\$versionHash}" rel="stylesheet">            |
|                                                                                                    | href="{\$WEB_ROOT}/assets/css/fontawesome-all.min.css" rel="stylesheet">                                 |
| <link th=""  <=""/> <th><pre>iref="{WEB_ROOT}/templates/(\$template}/css/custom.css" rel="stylesheet"&gt;</pre></th>                     | <pre>iref="{WEB_ROOT}/templates/(\$template}/css/custom.css" rel="stylesheet"&gt;</pre>                  |
| H</td <td>IML5 Shim and Respond.js IE8 support of HIML5 elements and media queries&gt;</td>                                              | IML5 Shim and Respond.js IE8 support of HIML5 elements and media queries>                                |
| 17.</td <td>ARNING: Respond.js doesn't work if you view the page via file://&gt;</td>                                                    | ARNING: Respond.js doesn't work if you view the page via file://>                                        |
| [i</td <td>f lt IE 9]&gt;</td>                                                                                                    | f lt IE 9]>                                                                                              |
| <scrip< td=""><td>t src="https://oss.maxcdn.com/libs/html5shiv/3.7.0/html5shiv.js"&gt;</td></scrip<>                                     | t src="https://oss.maxcdn.com/libs/html5shiv/3.7.0/html5shiv.js">                                        |
| <scrip< th=""><th>t src="https://oss.maxcdn.com/libs/respond.js/1.4.2/respond.min.js"&gt;</th></scrip<>                                  | t src="https://oss.maxcdn.com/libs/respond.js/1.4.2/respond.min.js">                                     |
| [end</th <th>if]&gt;</th>                                                                                                    | if]>                                                                                                    |
|                                                                                                    |                                                                                                    |
| -                                                                                                    | t type="text/javascript">                                                                                |
| va                                                                                                    | <pre>c csrfToken = '{\$token}',</pre>                                                                    |
|                                                                                                    | <pre>markdownGuide = '{lang key="markdown.title"}',</pre>                                                |
|                                                                                                    | <pre>locale = '{if !empty(\$mdeLocale)}{\$mdeLocale}{else}en{/if}',</pre>                                |
|                                                                                                    | <pre>saved = '{lang key="markdown.saved"}',</pre>                                                        |
|                                                                                                    | <pre>saving = '{lang key="markdown.saving"}',</pre>                                                      |
|                                                                                                    | whmcsBaseUrl = "{\WHMCS\Utility\Environment\WebHelper::getBaseUrl()}",                                   |
| 8                                                                                                    | requiredText = '{lang key="orderForm.required"}',                                                        |
|                                                                                                    | recaptchaSiteKey = "{if \$captcha}{\$captcha->recaptcha->getSiteKey()}{/if}";                            |
| <td>pt&gt;</td>                                                                                                    | pt>                                                                                                    |
| <scrip< td=""><td>t <pre>src="{\$WEB_ROOT}/templates/{\$template}/js/scripts.min.js?v={\$versionHash}"&gt;</pre></td></scrip<>           | t <pre>src="{\$WEB_ROOT}/templates/{\$template}/js/scripts.min.js?v={\$versionHash}"&gt;</pre>           |
|                                                                                                    |                                                                                                    |
|                                                                                                    | emplatefile == "viewticket" && !\$loggedin}                                                              |
| {if \$t                                                                                                    | eta name="robots" content="noindex"/>                                                                    |
|                                                                                                    | sta name- robots content- normex />                                                                      |

## 2.6 Install Microweber WHMCS Addon

2.7 Go to Setup->Products/Services->Servers and add your server to the WHM/cPanel.

| WHM                                       | )<br>C          |               | 4 Penc  | ling Orders   0 O | verdue Invoices | 0 Ticket(s) Awa | iting Reply     |              |            |                   |             |             |
|-------------------------------------------|-----------------|---------------|---------|-------------------|-----------------|-----------------|-----------------|--------------|------------|-------------------|-------------|-------------|
|                                           | Clients         |               | Billing | Support           | Reports         | Utilities       | Addons          | Setup        |            |                   |             |             |
|                                           |                 |               |         |                   |                 |                 |                 | General Set  | ttings     |                   |             |             |
| ® Shortcuts                               | Dashboard       |               |         |                   |                 |                 |                 | Apps & Inte  | grations   |                   |             |             |
|                                           | Dashboard       |               |         |                   |                 |                 |                 | Sign-In Inte | grations   | -                 |             |             |
| Add New Client                            |                 |               |         |                   | _               |                 |                 | Automation   | n Settings |                   |             |             |
| Add New Order                             | <b>1</b>        | 4             |         |                   |                 |                 | 0               | MarketCon    | nect       |                   | 0           |             |
| Create New Quote                          |                 | Pending Order |         |                   |                 |                 | U<br>Tickets Wa | Notification | IS         |                   |             |             |
| Create New To-Do Entry<br>Open New Ticket |                 | Pending Order | °       |                   |                 |                 | TICKEDS WA      | Storage Set  | tings      | -                 | Pend        | is cancenat |
| WHOIS Lookup                              |                 |               |         |                   |                 |                 |                 | Staff Manag  |            | -                 |             |             |
| Generate Due Invoices                     | System Overview | v             |         |                   |                 |                 |                 | Payments     | ,          | -                 |             | e           |
| Attempt CC Captures                       |                 |               |         |                   |                 |                 |                 | Products/Se  | ervices    | Products/Services |             |             |
|                                           |                 |               |         |                   |                 |                 |                 | Support      | •          |                   | ast 30 Days | Last 1 Ye   |
| System Information                        |                 |               |         |                   | Nev             | v Orders        | Activated Ord   |              | Links      | Product Addons    | -           |             |
| Registered To: Microweber Ltd             | 1.0             |               |         |                   |                 |                 | -               | OpenID Co    |            | Product Bundles   | -           |             |
| license Type: Development<br>license      | 0.9             |               |         |                   |                 |                 |                 | Email Temp   |            |                   | _           |             |
| xoires: Never                             | 0.8             |               |         |                   |                 |                 |                 | Addon Moc    |            | Domain Pricing    | _           |             |
| Version: 7.8.2                            | 0.7             |               |         |                   |                 |                 |                 |              |            | Domain Registrars |             |             |
| A dama and Garanda                        | 0.6             |               |         |                   |                 |                 |                 | Client Grou  | ·          | Servers           |             |             |
| Advanced Search                           | 0.5<br>0.5      |               |         |                   |                 |                 |                 | Custom Clie  |            | _                 | -           |             |
| Clients 🔹                                 | 5<br>0.4        |               |         |                   |                 |                 |                 | Fraud Prote  | ection     |                   |             |             |
|                                           | 0.3             |               |         |                   |                 |                 |                 | Other        | Þ          |                   |             |             |
| Client Name 🔹                             | 0.2             |               |         |                   |                 |                 |                 | 7            |            | -                 |             |             |

- 2.8 Go to Setup->Products/Services-> Products/Services and create your Microweber Plans which will be appear in the Main site.
  - 2.8.1 Create a plans group as click on *Create a New Group* button

| Product Group Name         | Hosting                                                                                                    |
|----------------------------|----------------------------------------------------------------------------------------------------|
| Product Group Headline     | eg. Select Your Perfect Plan                                                                                                    |
| Product Group Tagline      | eg. With our 30 Day Money Back Guarantee You Can't Go Wrong!                                                                                                    |
| Group Features             | You must save the product group for the first time before you can add features                                                                                                    |
| Order Form Template        | Image: Standard Cart (Jefault)       Image: Standard Cart (Jefault)       Image: Standard Cart (Jefault) |
| Available Payment Gateways |                                                                                                    |
| Hidden                     | Check this box if this is a hidden group                                                                                                    |
|                            | Save Changes Cancel Changes                                                                                                    |

2.8.2 Create a hosting plan as click on the *Create a New Product* button

| Products/Services                                                                                                    |                                                                                            |                                            |                                                                                                    |                                                                                        | 🛛 🥪 He        | alp |
|----------------------------------------------------------------------------------------------------|--------------------------------------------------------------------------------------------|--------------------------------------------|----------------------------------------------------------------------------------------------------|----------------------------------------------------------------------------------------|---------------|-----|
| This is where you configure all your products and services. Each p<br>Direct Order Link shown when editing the package.       | roduct must be assigned to a group which can ei                                            | ther be visible or hidden from the order p | age (products may also be hidden individually). A                                                                                    | product which is in a hidden group can still be ore                                    | dered using t | :he |
| + Create a New Group Create a New Product Duplic                                                                              | ate a Product                                                                              |                                            |                                                                                                    |                                                                                        |               | ×   |
| Add DigiCert SSL Certificates<br>Sel SSL's from DigiCert, the world's premier<br>high-assurance digital certificate provider. | Add Weebly Website<br>Make It easier for custome<br>website with Weebly's dray<br>builder. | rs to create a                             | Add SpamExperts Email Security<br>Offer professional email services including<br>Anti-Spam, Virus Protection and Email<br>Archiving. | Add SiteLock Website Se<br>Security and malware scannin<br>and removal plus WAF and CD | ng, detection |     |
|                                                                                                    |                                                                                            | • •                                        |                                                                                                    |                                                                                        |               |     |
| Product Name                                                                                                    | Туре                                                                                       | Рау Туре                                   | Stock                                                                                                    | Auto Setup                                                                             |               |     |
| Group Name: shared microweber                                                                                                 |                                                                                            |                                            |                                                                                                    |                                                                                        | -             | ۲   |
| Free plan                                                                                                    | Shared Hosting (Plesk)                                                                     | Free                                       | -                                                                                                    | Instantly After Order                                                                  | 🔶 😳           | ٢   |
| Start                                                                                                    | Shared Hosting (Plesk)                                                                     | Recurring                                  |                                                                                                    | Instantly After Order                                                                  | 🔶 🤯           | ۲   |
| Pro                                                                                                    | Shared Hosting (Plesk)                                                                     | Recurring                                  |                                                                                                    | Instantly After Order                                                                  | 🔶 🔯           | ۲   |

|                                                                                                    | Create a New Product                 |                                 |            |       |
|----------------------------------------------------------------------------------------------------|--------------------------------------|---------------------------------|------------|-------|
| Product Type<br>Defines how WHMCS manages the item.<br>Don't see the type of product you're looking for?<br>Choose Other | Shared Hosting                       | Reseller Hosting                | Server/VPS | Other |
| Product Group<br>Click here to create a new product group                                                                | Hosting                              | ۷                               |            |       |
| Product Name<br>The default display name for your new product                                                            | Free Hosting                         |                                 |            |       |
| Module<br>Choose a module for automation                                                                                 | cPanel                               | Ŧ                               |            |       |
| Create as Hidden<br>A hidden product is not visible to end users                                                         | ON                                   |                                 |            |       |
|                                                                                                    |                                      | Continue »                      |            |       |
| Looking to add a MarketConnect produce                                                                                   | ct such as SSL, Website Builder or I | Backups? Visit the MarketConnec | ct Portal  |       |

and select your Service Plan Name from your cPanel/Plesk server. After that choose "Automatically setup the product as soon as an order is placed" option for automatic install microweber when the order is placed.

| Products/Services                                                                                                    |
|----------------------------------------------------------------------------------------------------|
| Edit Product                                                                                                    |
| Details Pricing Module Settings Custom Fields Configurable Options Upgrades Free Domain Other Links                                                                                                    |
| Module Name Plesk                                                                                                    |
| Service Plan Name None Which IP addresses to use? IPv6 none                                                                                                    |
| None Shith to Advant                                                                                                    |
| Automatically setup the product as soon as an or     Default bornain     Unlimited                                                                                                    |
| Interview of the second second s |
| Automatically setup the product when you manually accept a pending order                                                                                                    |
| Do not automatically setup this product                                                                                                    |
|                                                                                                    |
| Save Changes Cancel Changes                                                                                                    |
|                                                                                                    |
|                                                                                                    |
|                                                                                                    |
|                                                                                                    |
|                                                                                                    |

- 2.9 Add for Product/Service description HTML for better preview. <u>https://raw.githubusercontent.com/microweber-</u> <u>dev/whmcs\_plugin/master/order/templates/whitelabel/plans/plans.md</u>
- 3. Install and configure your Main site
  - 3.1 Download Microweber CMS from <a href="https://microweber.org/download">https://microweber.org/download</a>

3.2 Upload zip content in your maindomain.com via FTP

3.3 Download Microweber White Label Template from <u>https://github.com/microweber-templates/whitelabel</u>

3.4 Upload the content of zip in /public\_html/userfiles/templates/whitelabel/ You must to create the directory "whitelabel".

3.5 Open your main site URL and proceed to install as you need to select SQLite DB, Microweber White Label Template and Install Default content.

| Database Server                                |   |
|------------------------------------------------|---|
| Database Engine 💿                              |   |
| SQLite                                         | ۲ |
| Database file 💿                                |   |
| C:\xampp\htdocs\base\storage\mwbg_local.sqlite |   |
| Table Prefix 🕐                                 |   |
| mwbg_local_                                    |   |
| Choose Your Template ③                         |   |

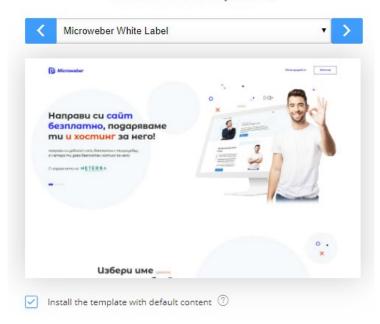

3.6 Go to Live edit mode and edit the WHMCS module in every page

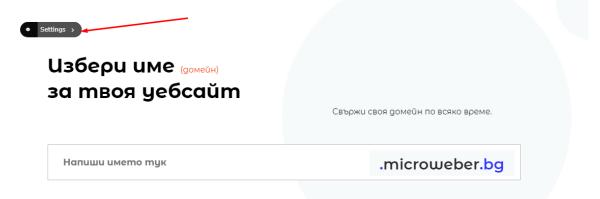

| Settings                  | _ Templates        |   |
|---------------------------|--------------------|---|
| • • • • • • • • • • • • • |                    |   |
| Your WHMCS                | JRL                |   |
| https://mem               | bers.microweber.bg |   |
| Open at                   |                    |   |
| New window                | 1                  | • |
| Style                     |                    |   |
| White Labe                |                    | • |
| Other Style Th            | s will skip Style  |   |
| Example: mi               | croweber.bg        |   |

You need to change the WHMCS URL with your own members area URL.